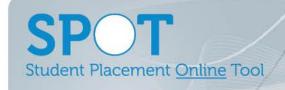

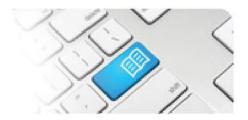

## **SPOT Upgrade Notes – 05-11-2015**

| #  | Change                                                                                                    | Roles with new function         | Reference sheets updated                                                              | What it looks like                                                                                                    |
|----|----------------------------------------------------------------------------------------------------|---------------------------------|---------------------------------------------------------------------------------------|----------------------------------------------------------------------------------------------------|
| 1. | NEW FEATURE Clinical Settings added as an option to the Placement Request form. This allows Education Providers the option to specify a clinical setting(s) that their students require as part of the placement request form. This will then filter the Locations and Areas available to request and allocate the placement request to. | Education<br>Provider  Director | EPRef-01 – Creating a Placement Request  DRef-01 - Placement Request Approval Process | Step 2 of 4 Previous Next  Placement details.  Education Provider Mater Education Provider Mater Education Provider Mater Education Provider Mater of Numing and Middellary Program Bacheter of Numing and Middellary Program Seating?  Clinical Settings Very Surgical  Clinical Settings Secretary  Secretary  Secretary  Secretary  Surgical  Placement Request Decision  Details Students Facilitation Documents Required Student Fields  Year 1 Semester  2 / 2 2 27/7/2015  Education Provider Mater Education Numing and Midwellery  Placement ed date Mater Education Numing and Midwellery  12 12 12 12 12 12 12 12 12 12 12 12 12 1 |

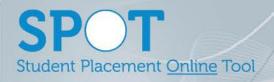

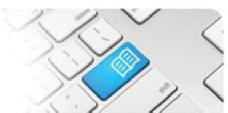

|    |                                                                                                    | -                                 | Control of the Control of the Contro |                                                                                                    |
|----|----------------------------------------------------------------------------------------------------|-----------------------------------|----------------------------------------------------------------------------------------------------|----------------------------------------------------------------------------------------------------|
| 2. | IMPROVEMENT Moved the ability to edit a placement request from Administrator to the following roles based on the status of the request:  Draft: Education Provider only. Pending: Education Provider & Director. Approved: Director only. Declined: No edits possible. Cancelled: Director can reinstate to approved status.  This allows minor errors to be self-corrected at the appropriate stage without allowing unauthorised edits. | Education<br>Provider<br>Director | EPRef-00 – Using<br>the Education<br>Provider Dashboard  DRef-13 – Editing<br>Placement<br>Requests                                                                                                    | Placement Request Decision  Details Students Facilitators Documents Required Student Fields  Year / Semester 2 / 2                                                                                                    |
| 3. | IMPROVEMENT Updated the tabs available on the View all Placement Requests page to give Director only Users functionality that was previously only available to dual Director/Education Provider Users.  This gives Administrators the ability to more accurately allocate permissions to users without duplication.                                                                                                    | Director                          | DRef-12 –<br>Reviewing Previous<br>Placement<br>Requests                                                                                                    | Placement Request Decision  Octails Students Facilitators Documents Required Student Fields Feedback Form Settings Feedback Form Questions Flacement Feedback Guidelines  Vear / Semester Placement start date 12/10/2015  Education Provider University of Queensland 25/10/2015  Discipline Nursing and Midwifery 4  Program Required clinical hours per student 80  Feedback Form Settings  Required clinical hours per student 80  Facilitator provided by Total clinical hours for all students 220  Clinical Settings Locations Nater Adult Hospital Requested By Troy Foster  Area Allocated  MAH - 10B - Oncology 4  Placement Decision  Approved |
| 4. | IMPROVEMENT Added the ability for Supervisors to record student attendance that exceeded the original shift duration.  Previously only attendance that was less than the original shift (leaving early) was able to be recorded). This improvement gives Supervisors the ability to record times when a student has been approved to "work late".                                                                                         | Supervisor                        | <b>SRef-02</b> – Using the Supervisor Dashboard                                                                                                    | Supervisor Dashboard  Itue 27 Oct  Mon 26 Oct  Andy Jones  Strong E MAH's URB attendance: [8:05]  Student Attendance  Shift duration 06:00  Student attendance  Reason Other:  Update                                                                                                    |

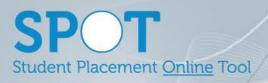

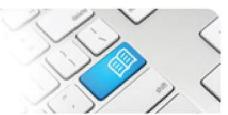

## Night **IMPROVEMENT Allow** Administrators 07:30 00:30 creating a new shift type 07:00 to manually decided upon the break time. ARef-10 - How to 5. Administrator Previously a default break time New Shift Type **Administer Areas** of 30 minutes was applied to all shifts longer than 6hrs. This End Time 07 30 improvement allows 60 💌 Administrators to customise the break time to match their business. Create Announcement Announcement Details **IMPROVEMENT** 20/10/2015 **Updated** the Administer Announcements pages and added a "Display To" Admin □ CPC ARef-12 - How to field. 6. □ Directo Administrator Administer **Announcements** Previously announcements □ Manager were defaulted to display for thirty days. This allows more ☐ SelfAssigningSi □ Staff flexibility to create announcements in the system. ☐ Superviso ☐ Tableau **Education Provider Dashboard IMPROVEMENT** Added the ability to search the Education Provider Dashboard by • ¥ Student Number, and; • -**Added** a Locations EPRef-00 - Using Education column, and; 7. the Education Provider **Provider Dashboard** Added a function to retain the last chosen set of filters when navigating back to the dashboard. Previously only the student's

Student field.

name was recognised in the

120

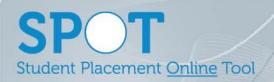

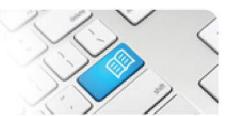

| 8.  | IMPROVEMENT Added a detailed audit trail to see who accepted/ declined/ cancelled a placement request.                                                                  |
|-----|----------------------------------------------------------------------------------------------------|
| 9.  | IMPROVEMENT  Fixed an issue that sometimes stopped notification emails being generated when a Placement Request was accepted/ declined/ cancelled.                      |
| 10. | IMPROVEMENT  Fixed an issue that sometimes allowed negative values to be entered for Area Allocations on Placement Requests, and updated the wording of error messages. |
| 11. | IMPROVEMENT  Fixed an issue that sometimes didn't cancel future dated shifts for a student when modifying their Placement end dates.                                    |
| 12. | IMPROVEMENT  Fixed an issue that sometimes caused a Placement Request to revert to Semester 1 when it was originally submitted as Summer Semester.                      |
| 13. | IMPROVEMENT  Fixed an issue that sometimes displayed a yellow error screen for Director Users that did not have any assigned Director Areas.                            |
| 14. | IMPROVEMENT  Fixed an issue that sometimes allowed Admin Users to duplicate a Username across two different Users.                                                      |
| 15. | IMPROVEMENT  Fixed an issue that sometimes caused the Disable User button to not work.                                                                                  |
| 16. | IMPROVEMENT  Fixed an issue that sometimes caused student's to be locked out of their account after their email address was edited.                                     |
| 17. | IMPROVEMENT  Fixed an issue that sometimes stopped Default Supervisors from being added to Areas via the Administer Areas page.                                         |
| 18. | IMPROVEMENT  Fixed an issue that sometimes stopped additional Student Fields from being added to Placement Requests.                                                    |
| 19. | IMPROVEMENT Updated the Help link to the latest support page.                                                                                                    |
| 20. | IMPROVEMENT  Fixed an issue that sometimes caused a user not to be created through the create user page if duplicate roles were selected.                               |
| 21. | IMPROVEMENT  Fixed an issue that sometimes hid the Roster tab as a Rostering Manager User.                                                                              |
| 22. | IMPROVEMENT  Fixed an issue that sometimes incorrectly displayed the home page of Users with only the Tableau Role assigned.                                            |
| 23. | IMPROVEMENT  Fixed an issue that sometimes incorrectly displayed the dates of a submitted placement request as a day earlier than requested.                            |